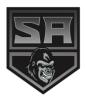

# YOU HAVE AN ONLINE ACCOUNT!

As a season ticket holder, you have an online account you can use to access your tickets anytime, download Season Passes to your phone, or renew/purchase additional tickets.

## How to Access:

Access your account at <a href="https://tickets.sasilverbacks.com/account/">https://tickets.sasilverbacks.com/account/</a>

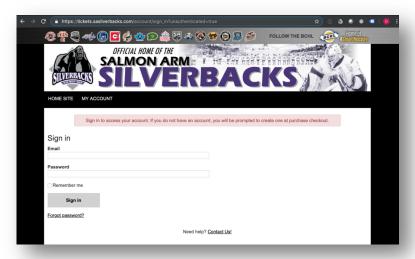

If you have never used your account before or have forgotten your password, you can reset your password. Use the *Forgot Password* link and enter the email address associated with your account. You will receive an email with instructions on how to reset your password.

## Your Account Overview:

Once you have logged into your account, use the **Account Overview** or **Orders and Tickets** menu options to view or download any of your tickets or receipts.

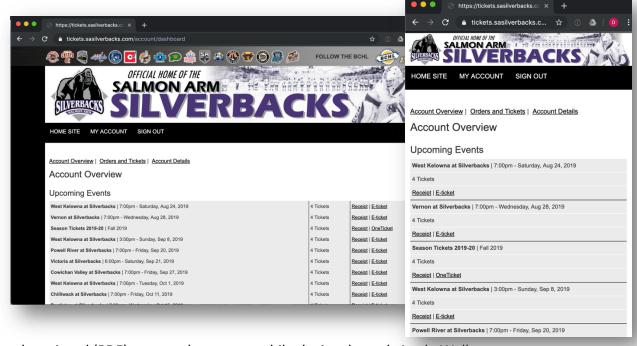

Tickets can be printed (PDF) or stored on your mobile device through Apple Wallet.

**Apple Wallet** is compatible with Android. Use an application such as **Pass Wallet** from the **Google Play Store**. (See below for more information.)

Your account overview will show all your upcoming games or events. You can use this area of your account to print or download your tickets for your own use or sharing.

There is **Season Ticket Event** in your account. This is your pass (OneTicket) that will work for all regular season home games. Download this to your phone for easy game entry all season long! No paper tickets required. See below for more information.

#### Need to Print at Home?

Use the **E-ticket** links to download single game tickets as a **PDF for printing** at home. The PDF will contain all the tickets/seats in your order (1 page per ticket) for that game. Print your tickets on any printer and use them for direct entry.

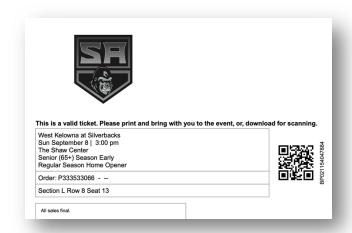

We do not recommend saving PDF tickets to your mobile device. Instead, use Apple Wallet to easily store your tickets on your phone.

PDF tickets can be printed and shared with others.

# Apple Wallet Tickets for Your Mobile Device?

To access your Apple Wallet tickets, log into your account on your mobile device, select the *Receipt* option for the event you want:

- Look for the "Add to Apple Wallet" icon beside each of your tickets in your order.
- Tap or click the icon to save to **each ticket** to your mobile device.
- You can also use wallet tickets on Android devices, and, wallet tickets can be easily texted, emailed, or shared with friends.

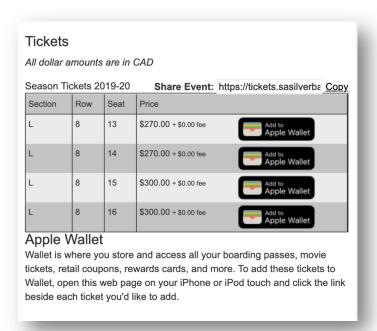

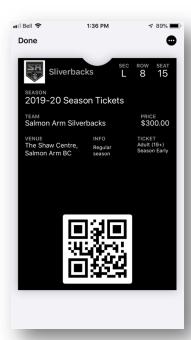

# Tips:

- Season Pass (OneTicket) for your smartphone! Locate the "Season Ticket Event" by logging in on your phone. View the receipt and load your Apple Wallet Pass (see image above). You can use this pass for entry all season long! Make sure you download all your passes for all those in your party.
- **Sharing tickets** You can always download single game tickets from your account either as PDF or Apple Wallet Passes. Do not share your season (OneTicket) pass to others for single game use.

## Other Stuff?

Your account can be used to renew season tickets, purchase playoff tickets, and, buy tickets for other events! You may also use your account to update your address information and/or account password.

**Need Help?** If you have any issues accessing or using your account, please contact <a href="mailto:support@ignitertickets.com">support@ignitertickets.com</a> and we will be pleased to assist you.